# **Mississippi Management and Reporting System**

## **Department of Finance and Administration**

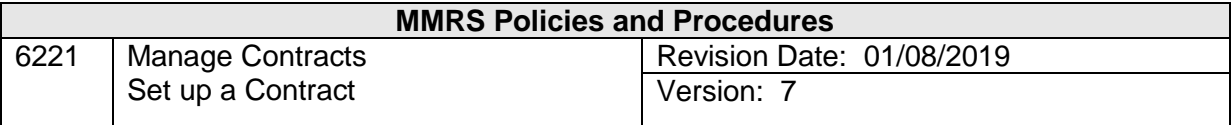

### **Table of Contents**

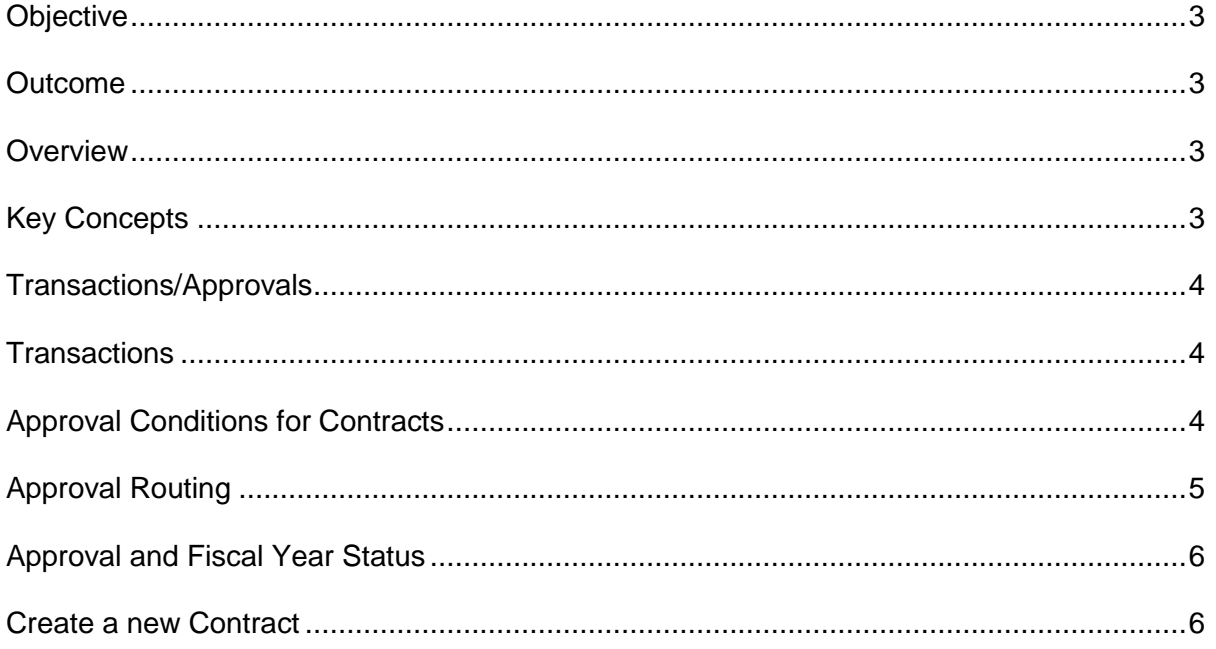

#### <span id="page-2-0"></span>**Objective**

Set up a Contract Worker (CW) contract.

#### <span id="page-2-1"></span>**Outcome**

The contract information is entered into the system.

#### <span id="page-2-2"></span>**Overview**

The Manage Contracts process is used to request, approve and track personal service contracts and to set up Worker Identification Numbers (WINs) for initiating payment to contract workers. There is one type of contractor within the SPAHRS system, which is contract workers (paid though *SPAHRS*).

All state agencies must enter personal services contracts for contract workers (CW) into SPAHRS. Personal services contracts currently excluded from review by the Dept. Of Finance & Administration (OPSCR) must also be entered into SPAHRS, with the exception of those for computer or information technology-related independent contractor services governed by the Mississippi Department of Information Technology Services (ITS).

Payments made to contract workers are accomplished by hiring each contract worker into a WIN. WINs for contract workers are created by SPAHRS from the Manage Contracts process, and each one is tied to a specific contract.

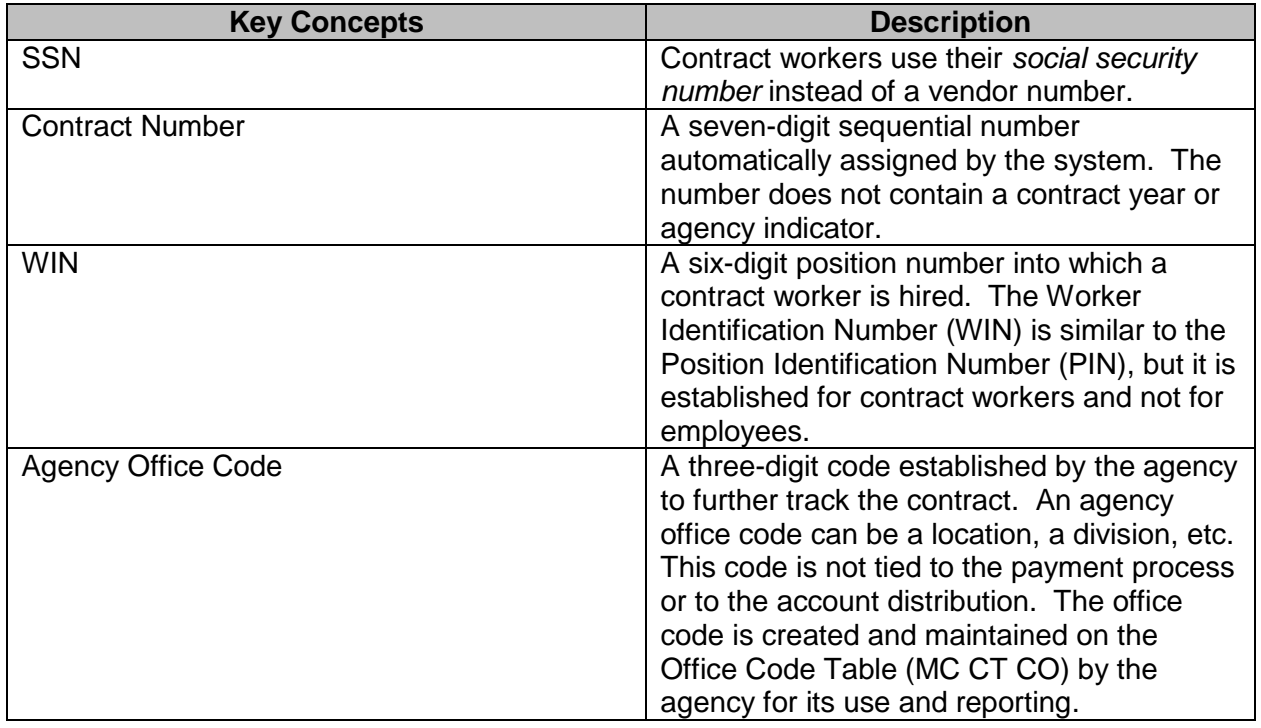

------------------------------------------------------------------------------------------------------------------------------------------------------------

#### <span id="page-2-3"></span>**Key Concepts**

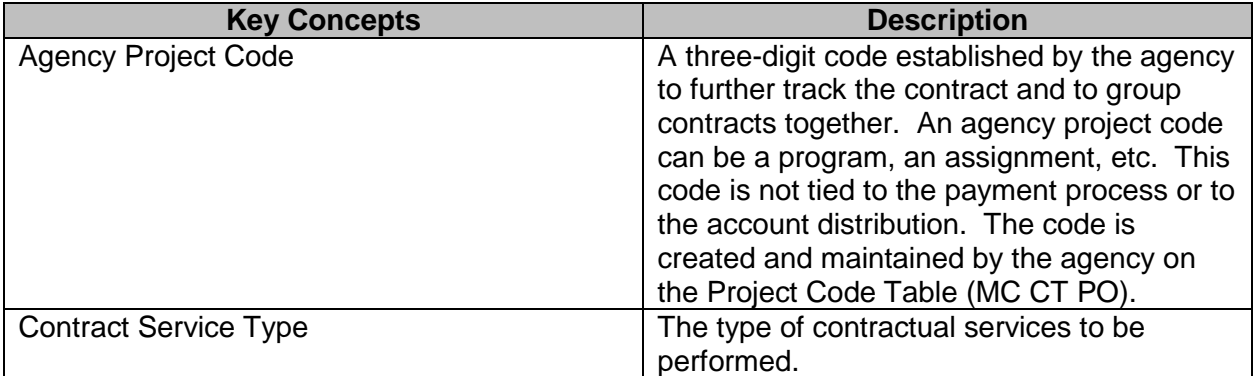

#### <span id="page-3-0"></span>**Transactions/Approvals**

When a contract request is added, the system will assign a Request Type. The Request Type is noted on selected browses or display options. Valid Request Types include:

#### **N**ew, **R**enewal, **M**odification

The following transactions need approvals when certain conditions are present:

<span id="page-3-1"></span>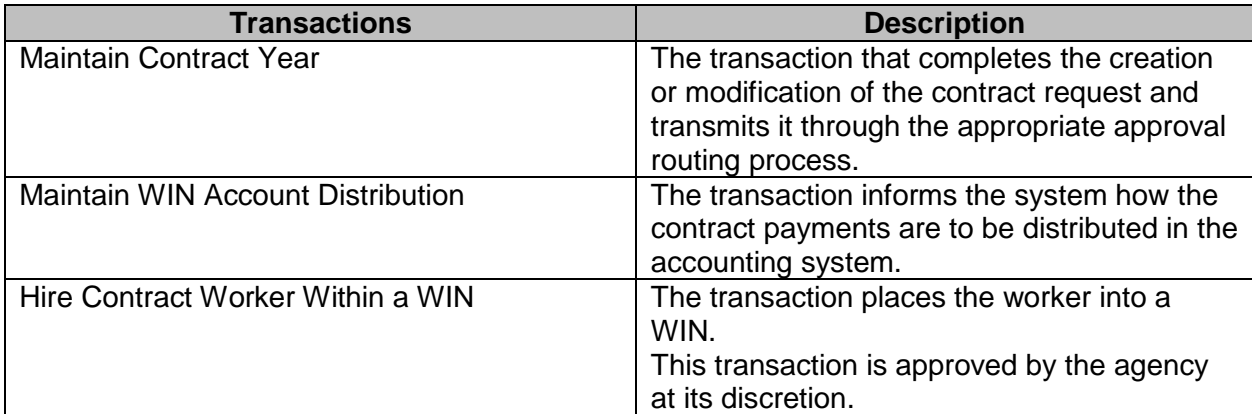

#### <span id="page-3-2"></span>**Approval Conditions for Contracts**

Contracts with at least one of the following conditions require approval by various control agencies:

- The contract is for Legal Services;
- The total of all contracts for the vendor or contract worker for a service type is greater than \$75,000 for the fiscal year within a given sub-agency;
- The contract total is changed to be greater than \$75,000 on the *Maintain Contract Year Budget* screen. Agencies may choose to require approvals of their contracts, regardless of the amounts;
- The contract personal services total is changed on the *Maintain Contract Year Budget*  screen;

- The start date is changed on the *Maintain Contract Year* screen;
- The end date is changed on the *Maintain Contract Year* screen;
- One or more contract workers are added to the worker list; or,

• The contract is terminated (this does not require OPSCR approval; however, the system provides notification of the termination to OPSCR).

If the contract does not meet at least one of these conditions, the system will automatically bypass the approval process and approve the transaction online. When this online approval occurs, the notes or comment record for the approval process is not required.

#### <span id="page-4-0"></span>**Approval Routing**

Contracts - Approval Routing

The approval process in Manage Contracts contains special routing instructions. Each contract service type has a pre-set approval route assigned for the following reasons:

- Certain contracts are reviewed and approved by multiple control agencies.
- Some agencies are exempt from rules and regulations of specific control agencies.
- Some service types are exempt from the review process (*i.e.*, architects, dentists, engineers, etc.).

If multiple approvals are required, the routing code determines how the contract is routed. Current approval routes include:

- **P1** Requires OPSCR approval
- **E1** Exclude services route to OPSCR for review only
- **E2** Exclude services no OPSCR approval required
- **C2** Inter-agency contract
- **L1** Requires Attorney General and SPB approval
- **L2** Requires only Attorney General approval

When the agency enters the service type on the contract and the service type entered does not correspond to the approval route chosen, SPAHRS will give an error message requiring that the approval route be changed.

If a service type requires a certain approval route, it cannot be overridden by the user. However, if a service type is not required to be approved by a control agency, the user can override the exempt approval route and send it to a control agency for review. In most circumstances, the control agency returns the document with no action taken, but with notes concerning its review.

Certain agencies are exempt from approval by a control agency. For instance, the Department of Transportation is exempt from the regulations of the OPSCR. SPAHRS has an override table that checks to see if an agency is exempt from the normal approval route before it gives an error message. Exempt agencies or agencies requesting exemption for specific service type contracts must send a written request to the MMRS Call Center [\(mash@dfa.ms.gov\)](mailto:mash@dfa.ms.gov). MMRS will verify with the OPSCR that the agency or service type is allowed an exemption and will set up the exemption if approved.

------------------------------------------------------------------------------------------------------------------------------------------------------------

Page 5 of 21

If an agency chooses the approval route C2, signifying an inter-agency contract, the system will verify that the agency issuing the contract and the agency listed on the worker list are both under SPB purview. Contracts meeting these criteria are not subject to approval by the OPSCR.

#### <span id="page-5-0"></span>**Approval and Fiscal Year Status**

The system records an approval status on each contract. The approval status of a contract is pending, requested, or approved. To denote additional information, a Fiscal Year status indicator is assigned to the contracts. This status is updated as action is taken. The Fiscal Year Status can be:

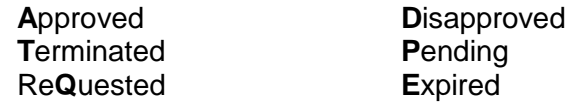

#### <span id="page-5-1"></span>**Create a new Contract**

Prior to entering contract information in SPAHRS the user must add all contract workers' social security numbers (SSNs) to the SPAHRS demographics **(EM ME ED),** as outlined in the training documentation **"**6212 - SPAHRS Employment Maintain Employee-Worker Information."

The Browse (CW) Contract by Agency screen (**MC MC**) allows the user to review a listing of contracts by agency including the contract number, contractor name, approval route and the current FY contract total. New contracts may be created in one of two ways: enter "**A**" to add a new contract OR "**C**" to copy the same active or inactive contract for a new fiscal year. If Copy is selected, the previous contract information will be displayed on the screen with an Add action and a new contract number; the information will need to be updated for the new contract.

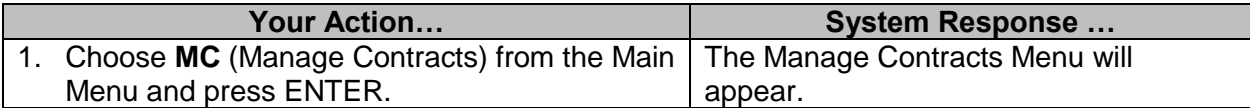

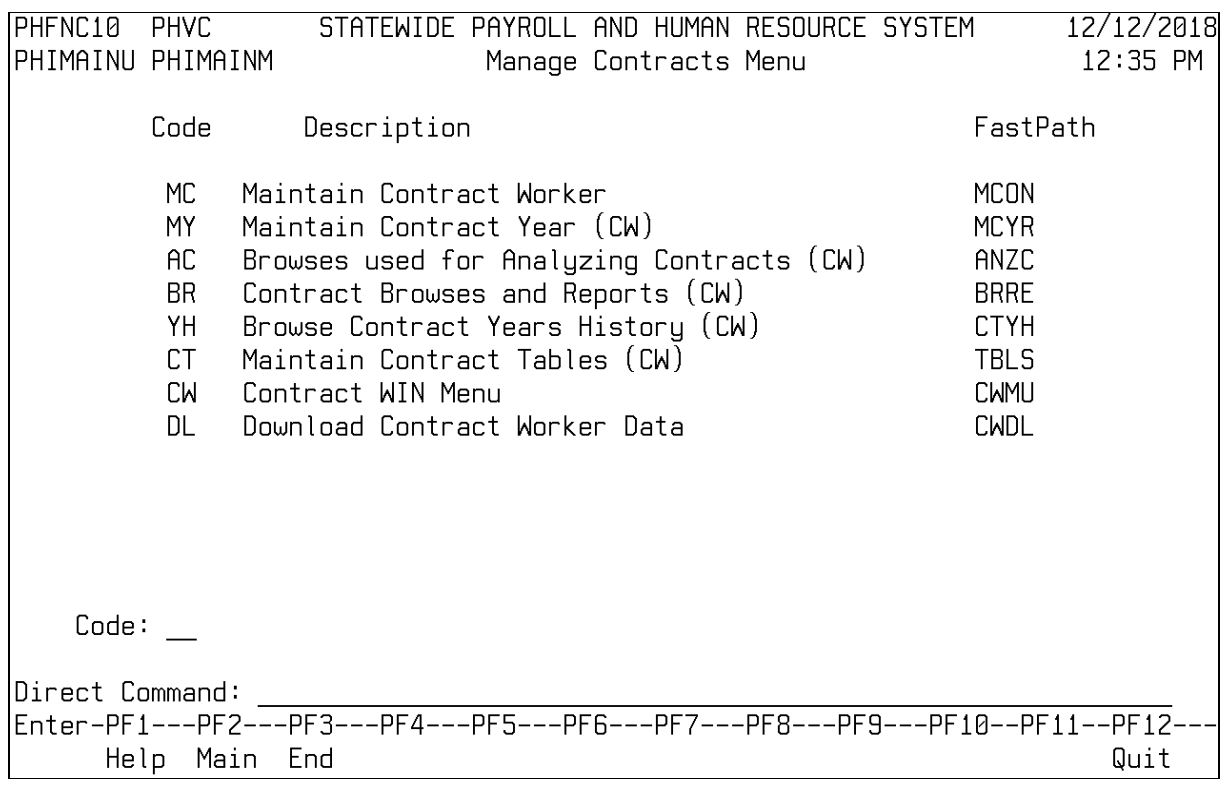

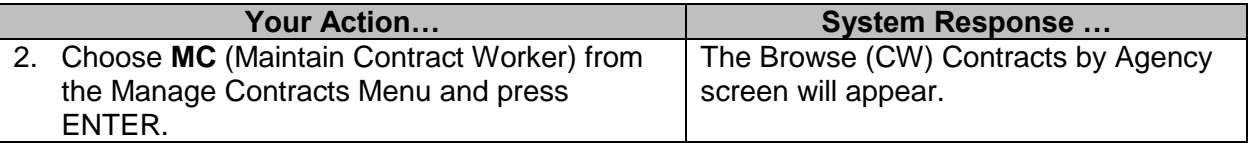

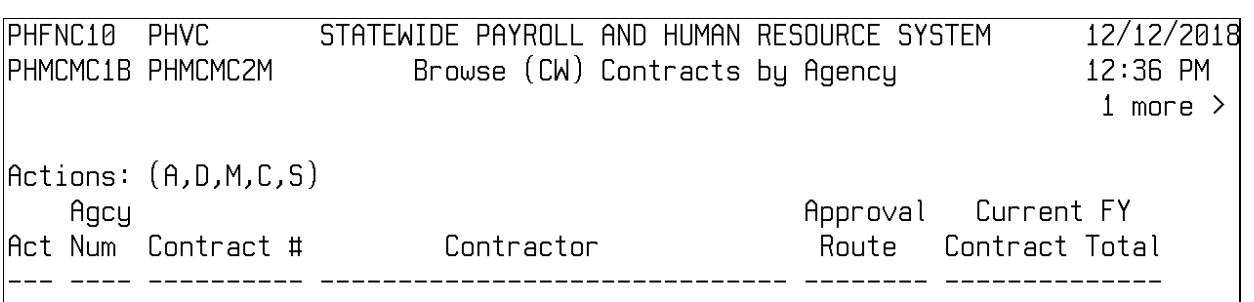

Help Main End Add Left Right Quit Bkwd Fwd

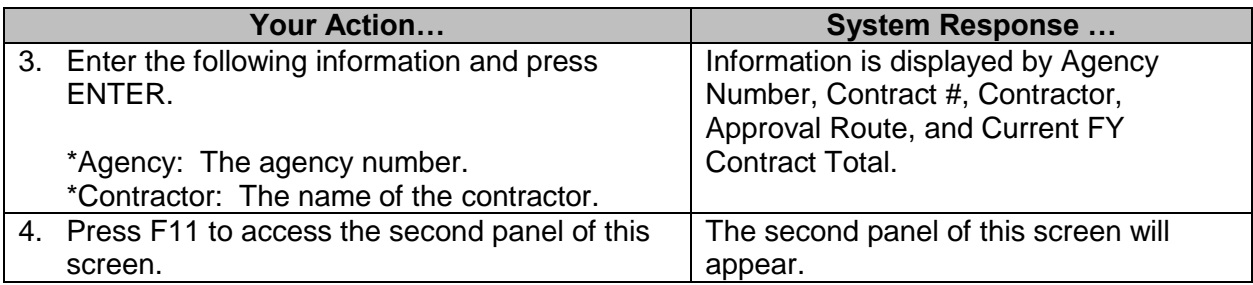

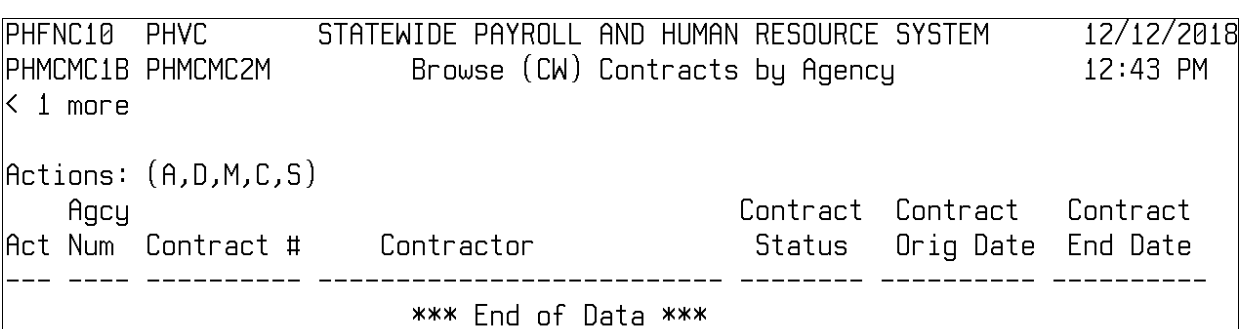

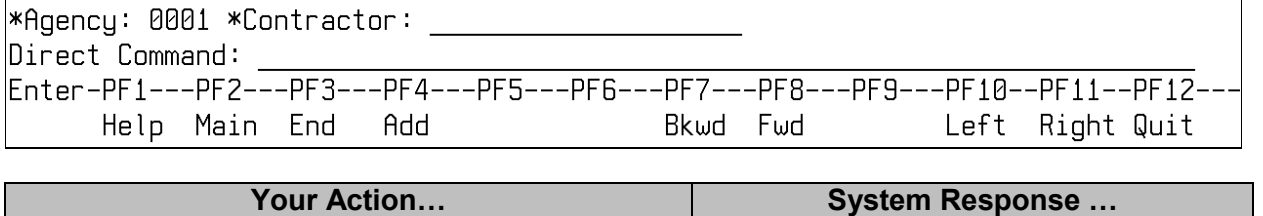

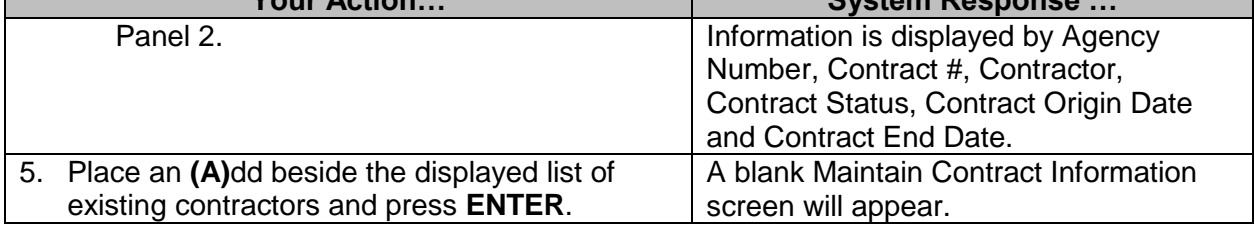

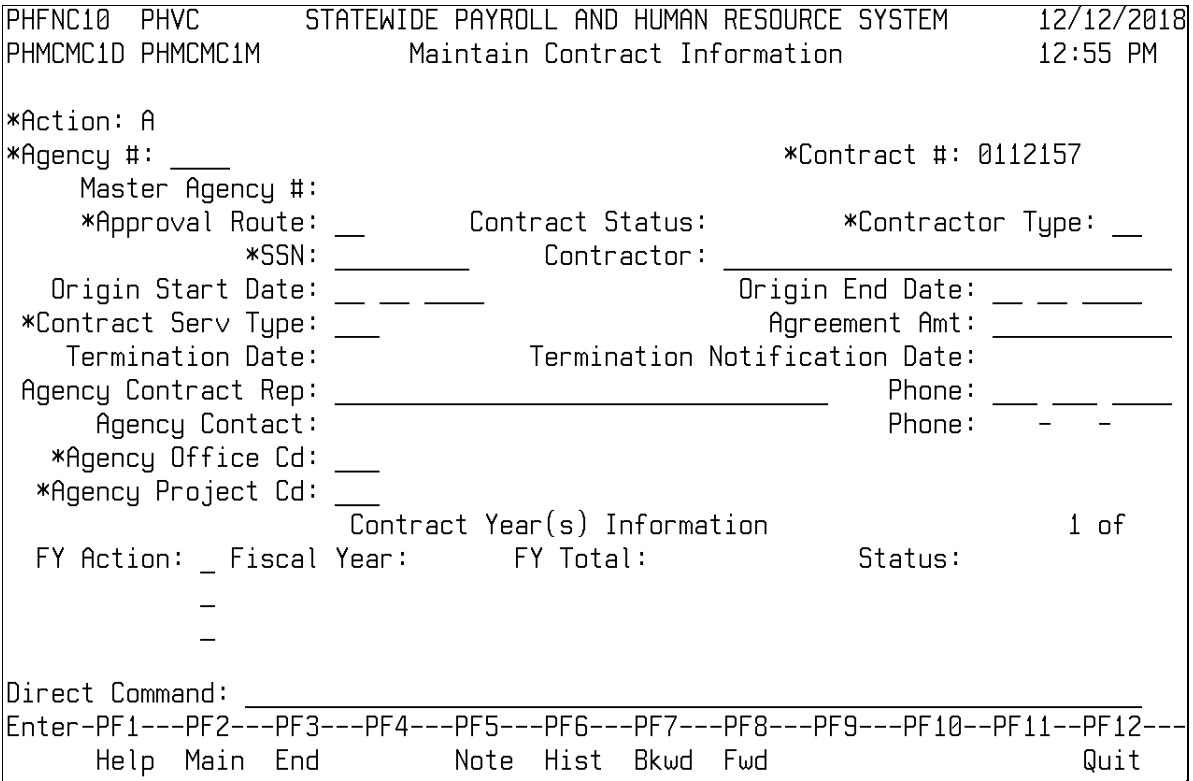

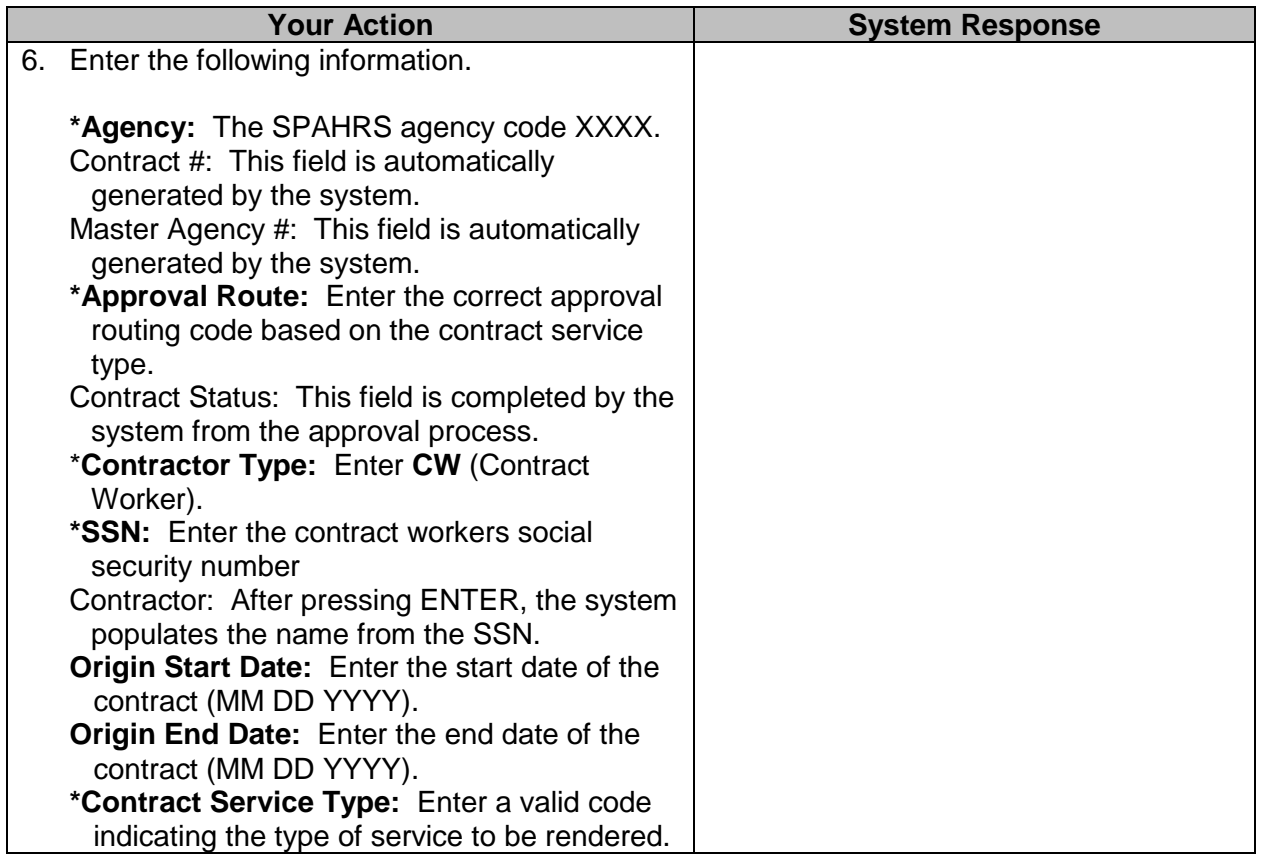

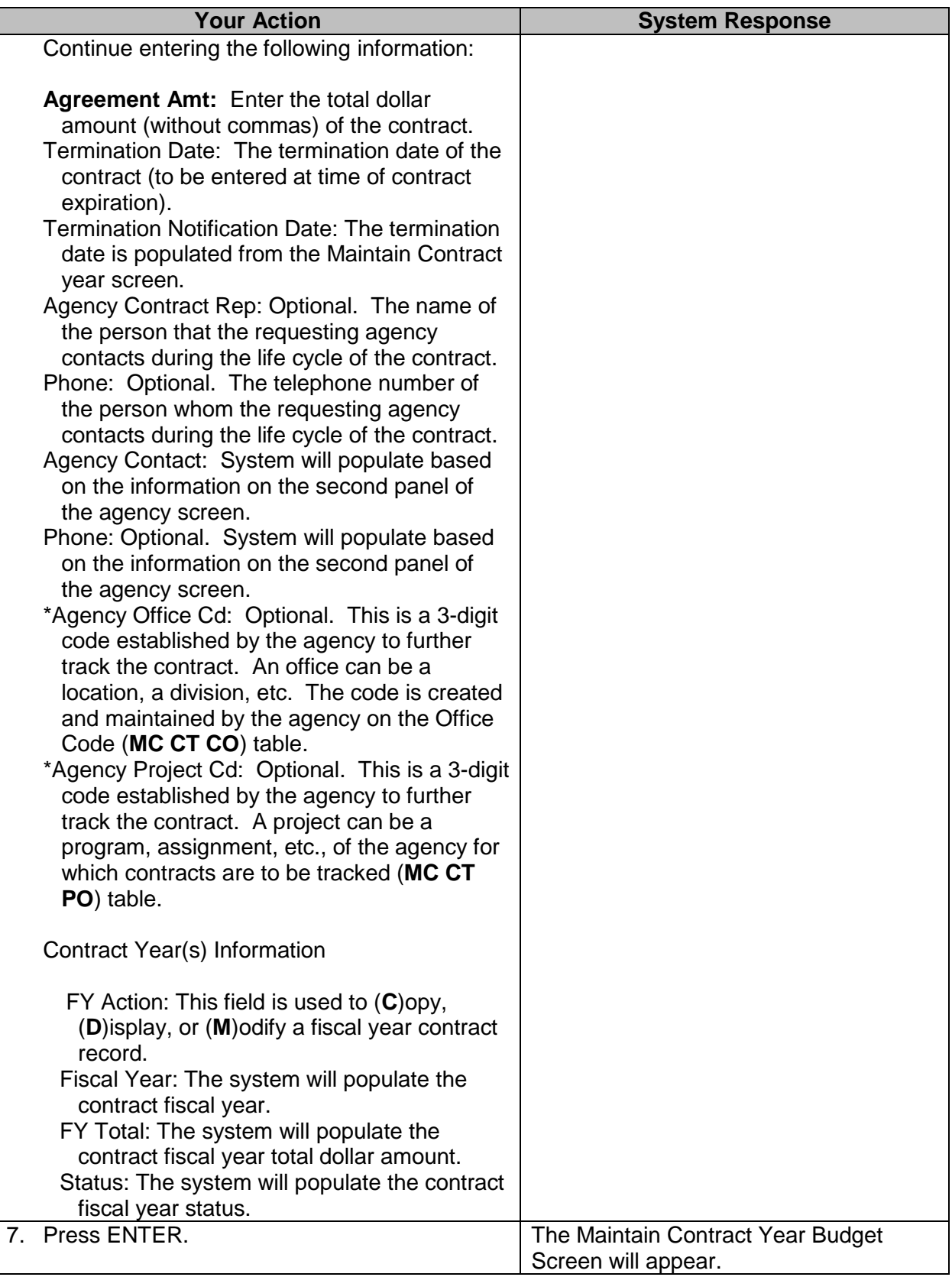

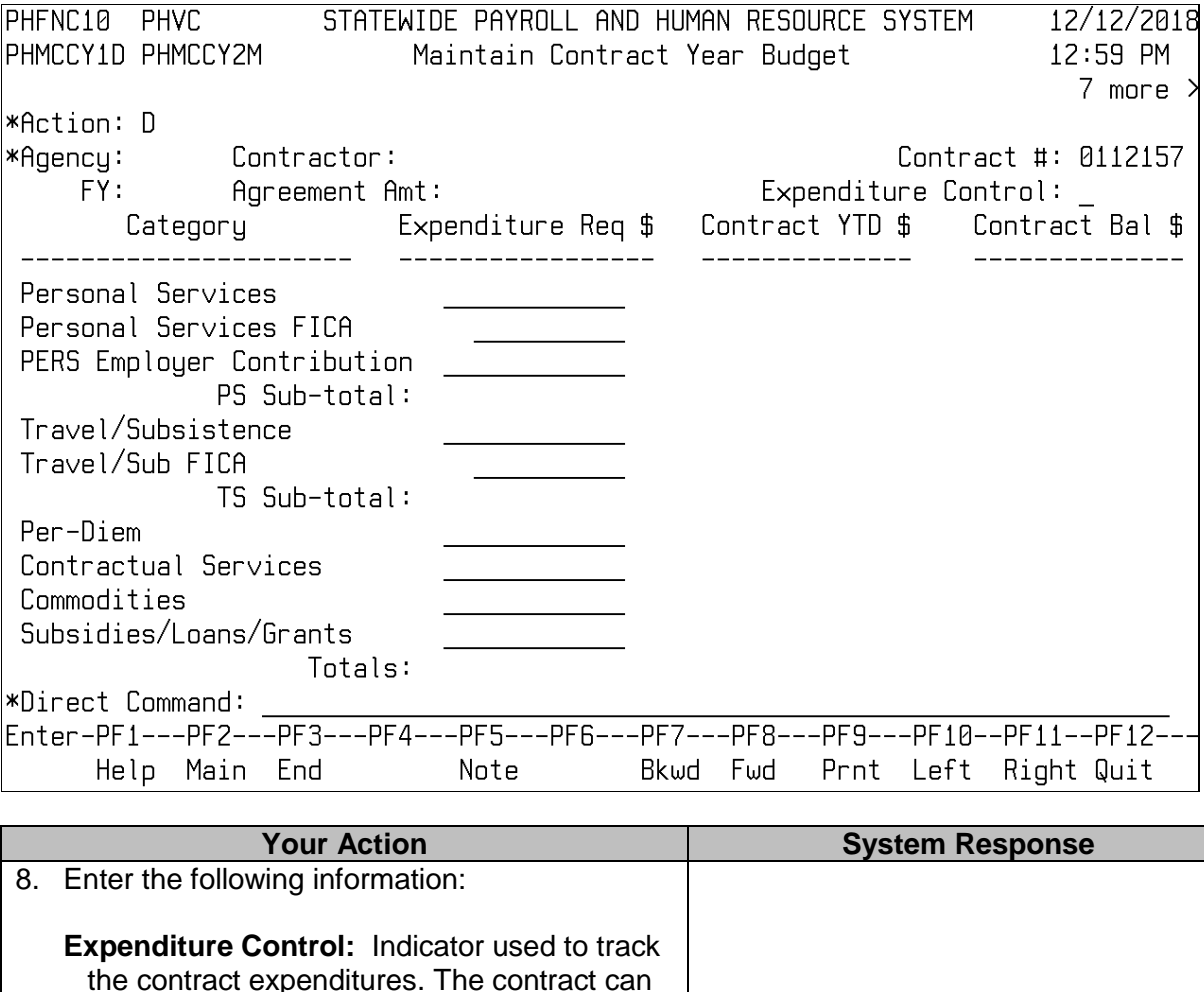

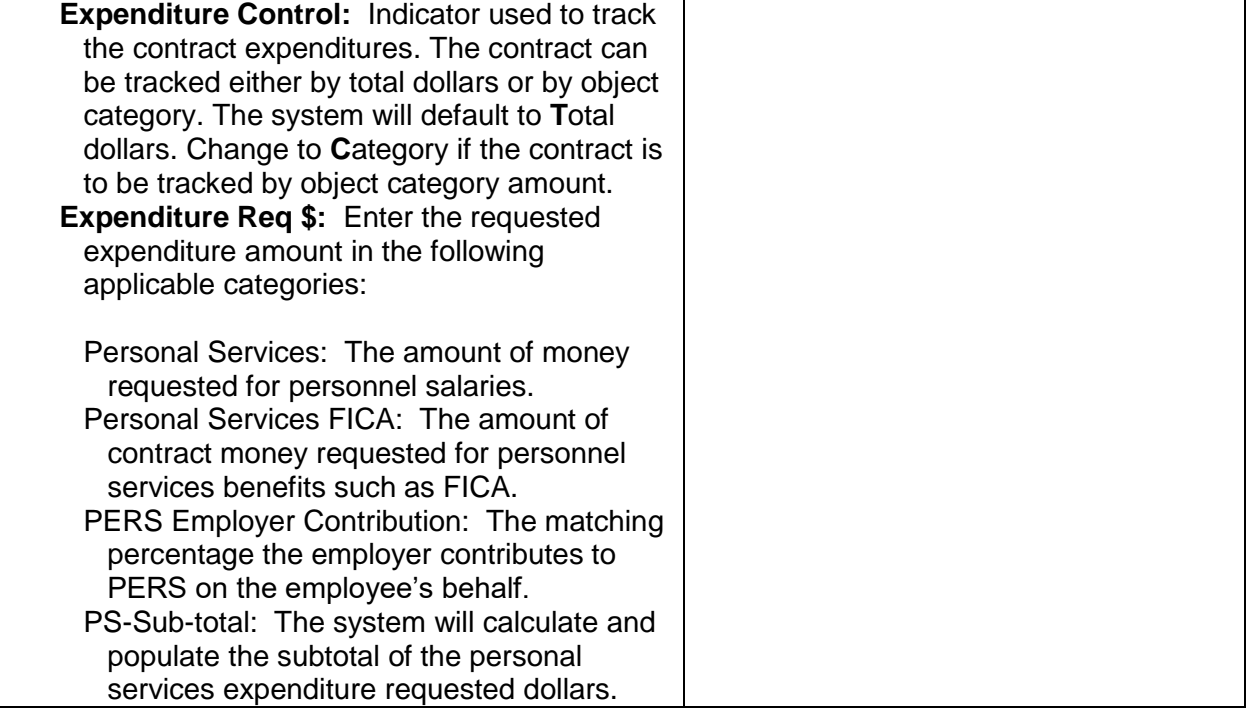

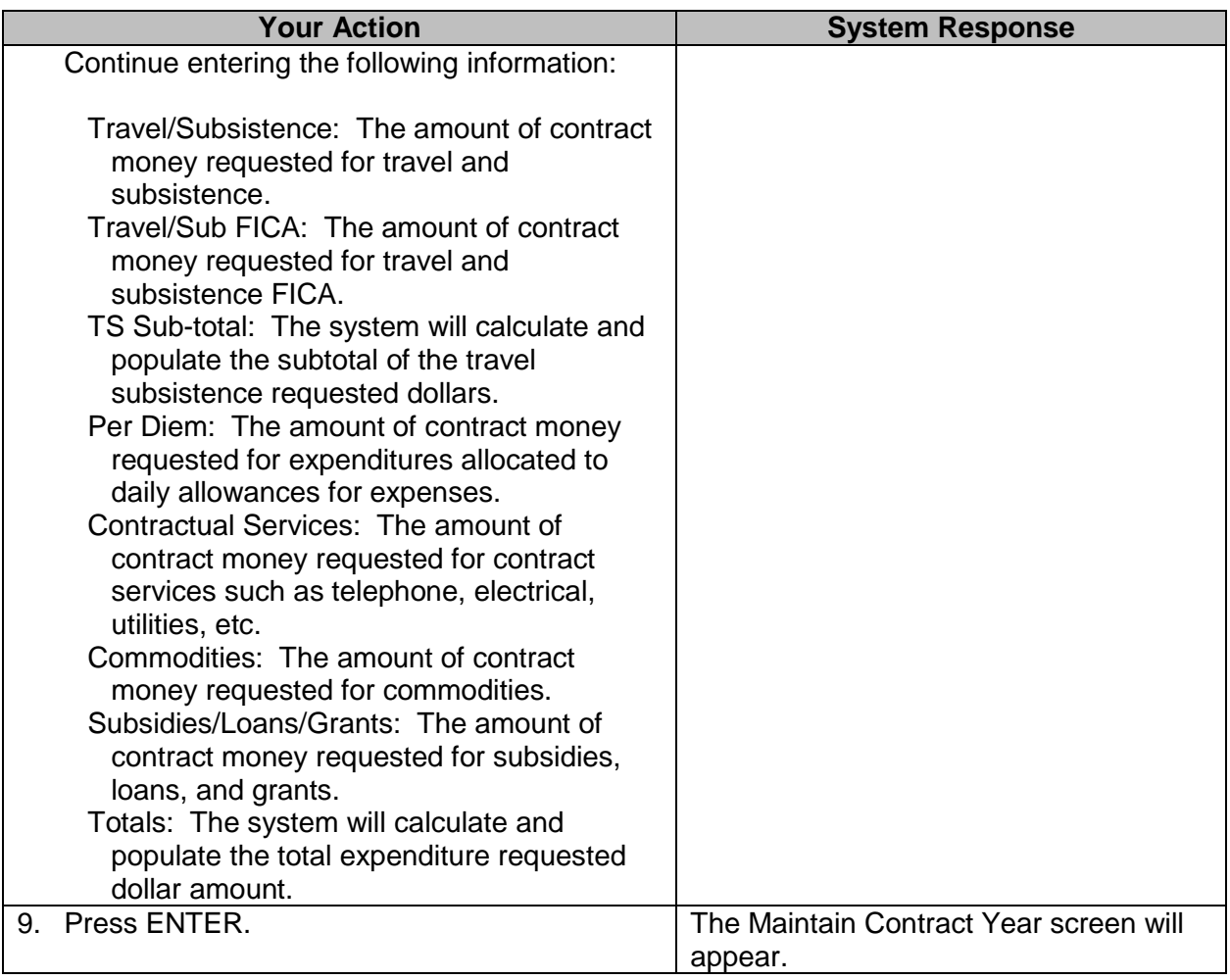

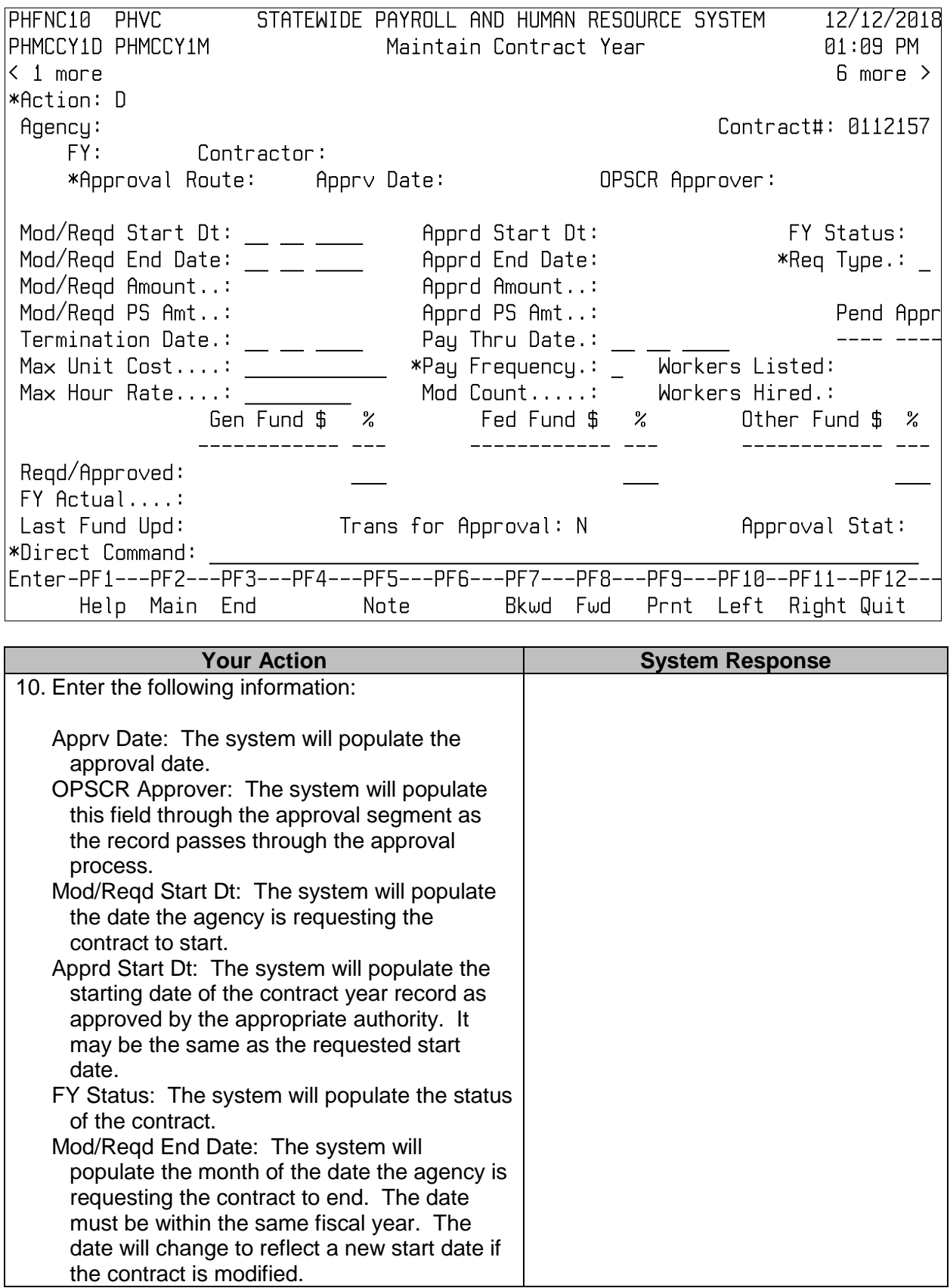

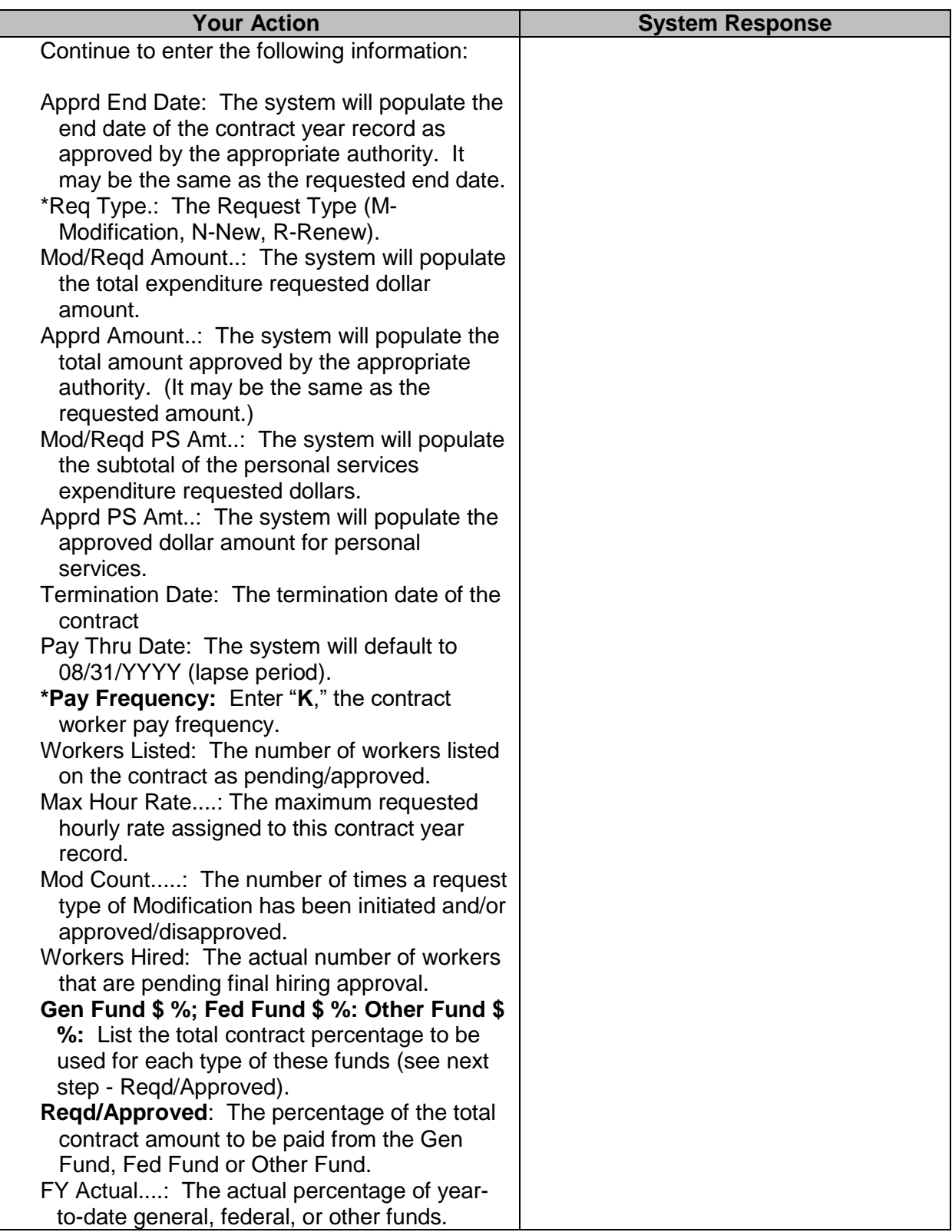

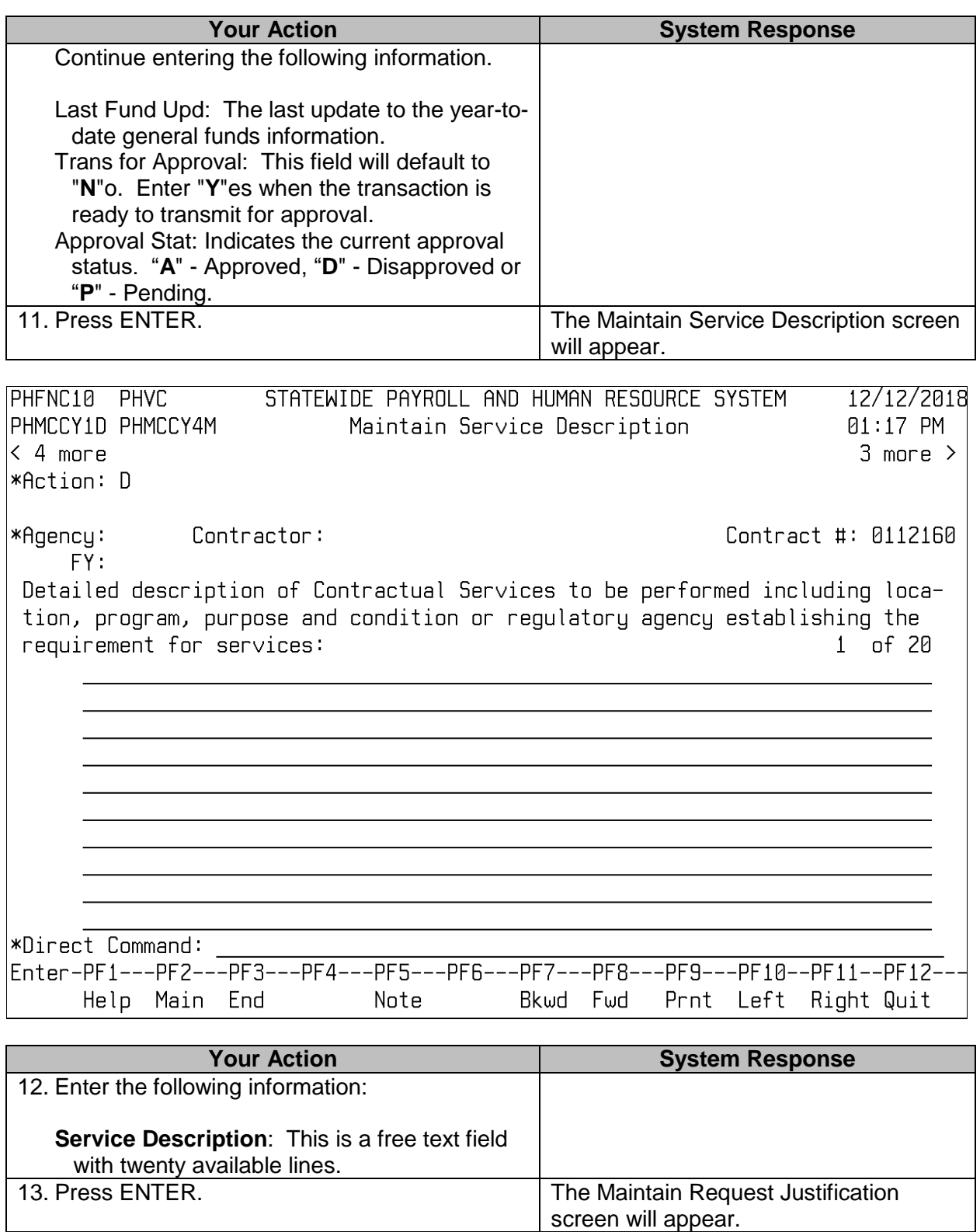

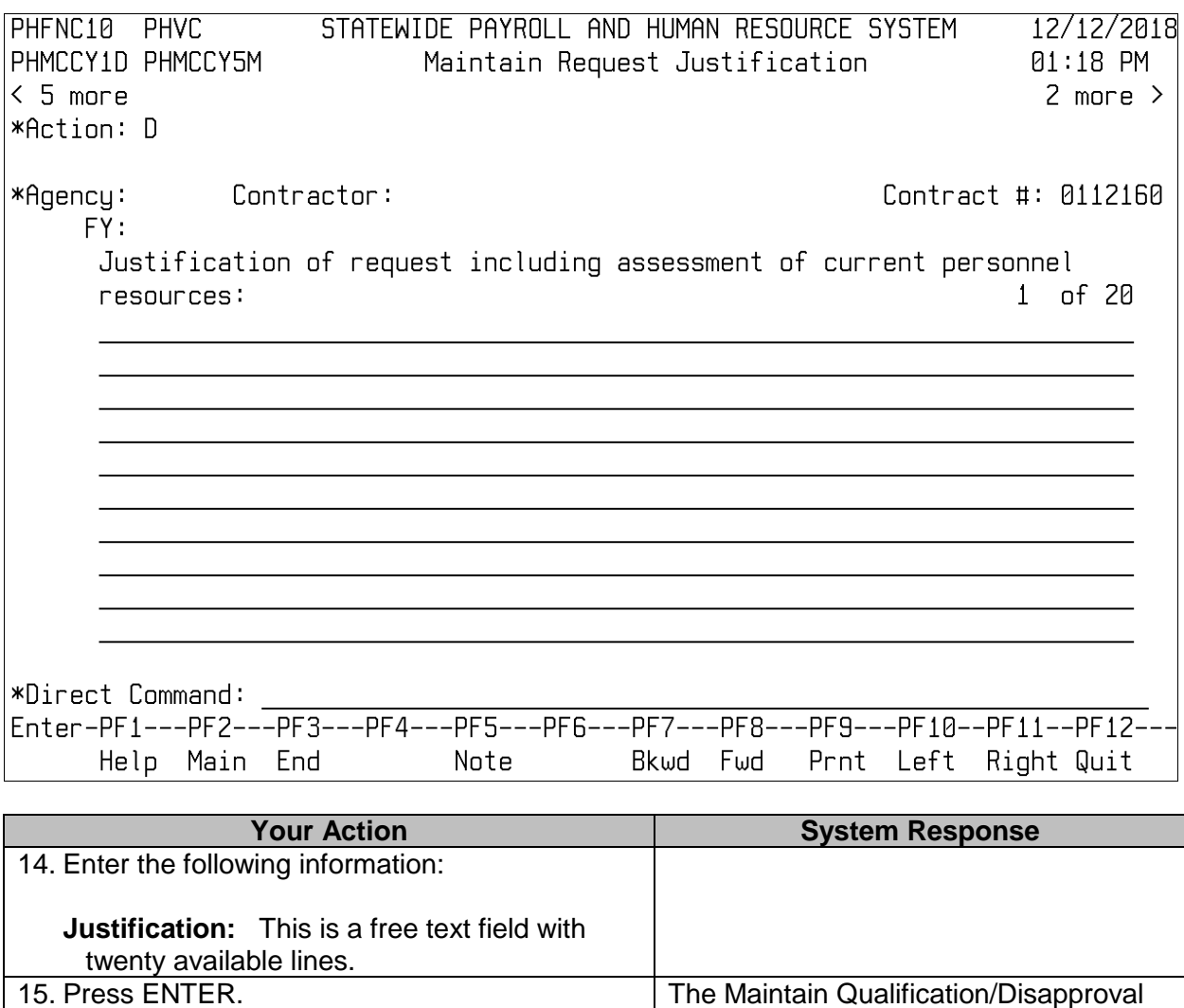

Consequence screen will appear.

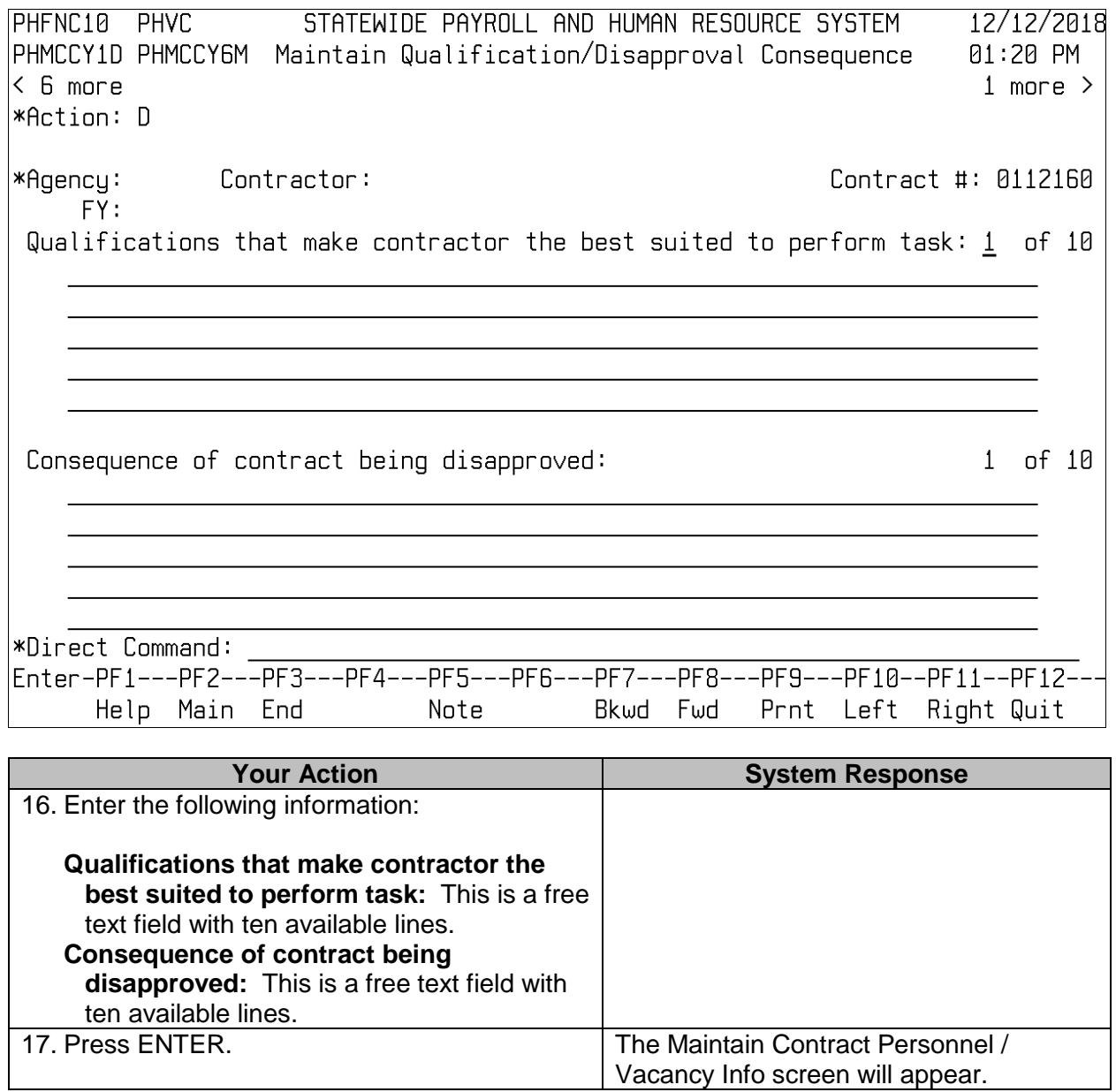

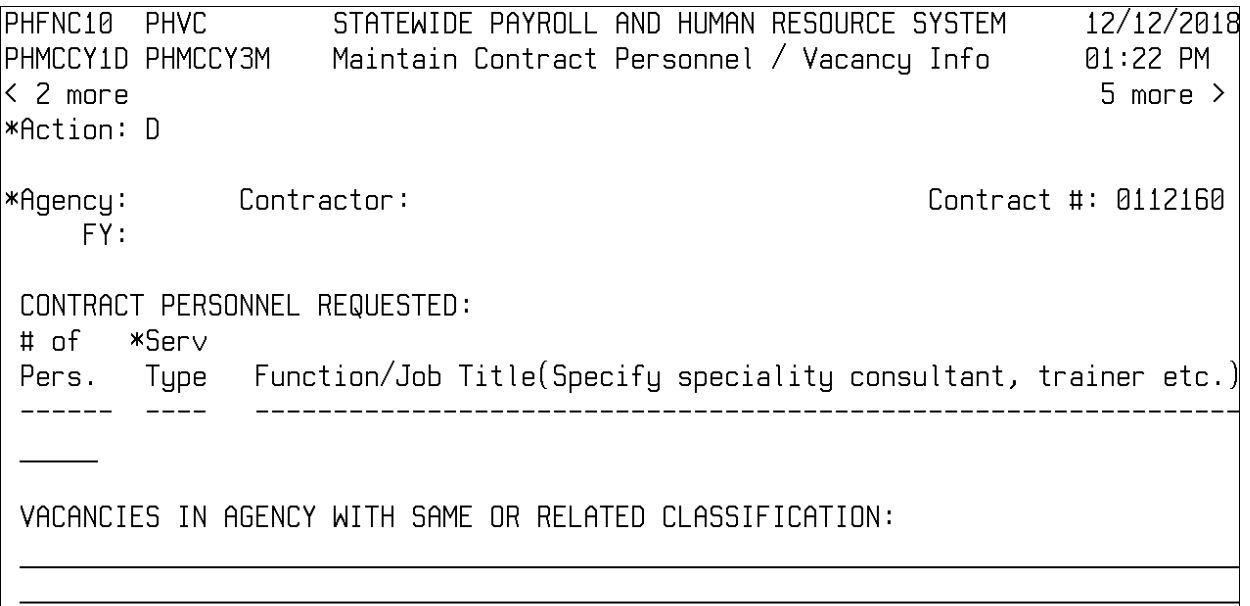

**\*Direct Command:** 

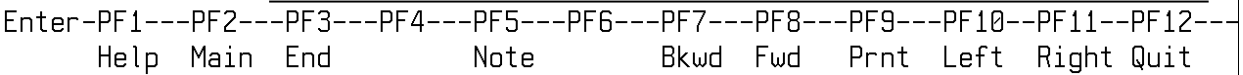

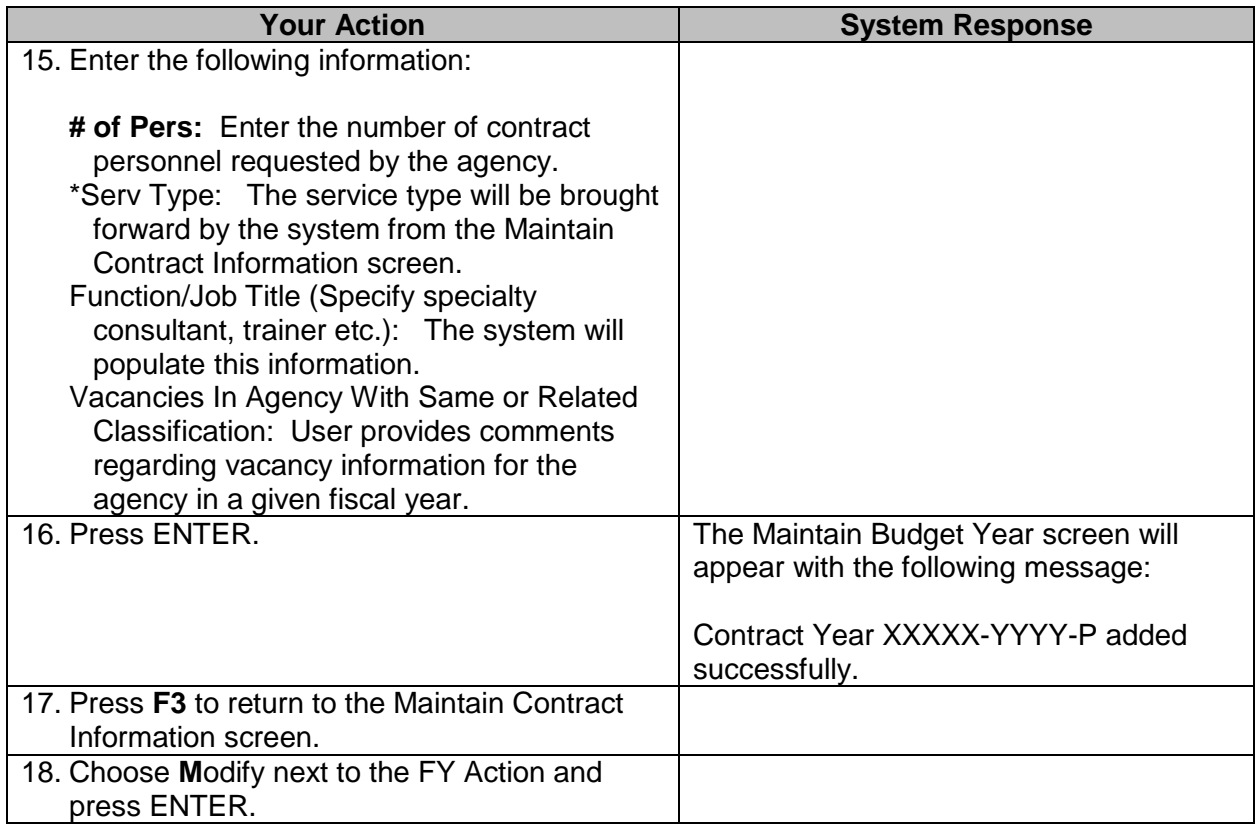

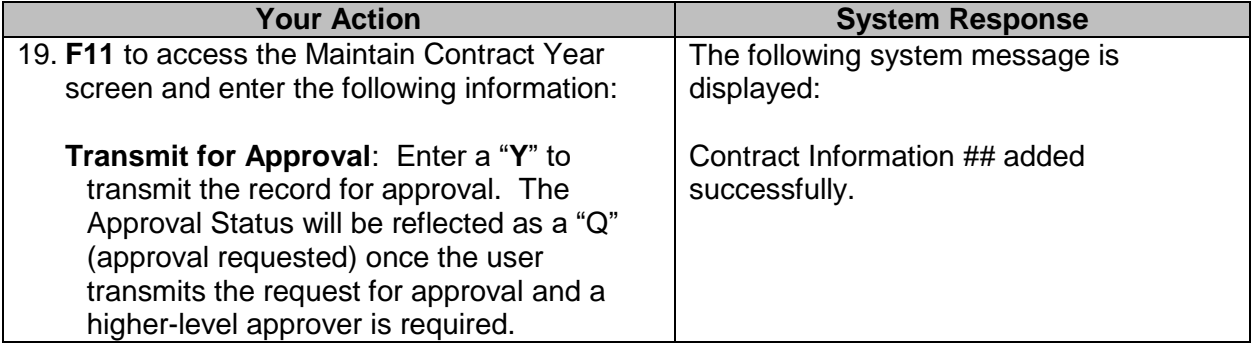

**NOTE**: The following screen will be automatically populated by the system if an SSN is entered on the Maintain Contract Information screen. If no SSN is entered on the Maintain contract Information screen, manually enter the SSNs of all contract workers who will be working on the contract.

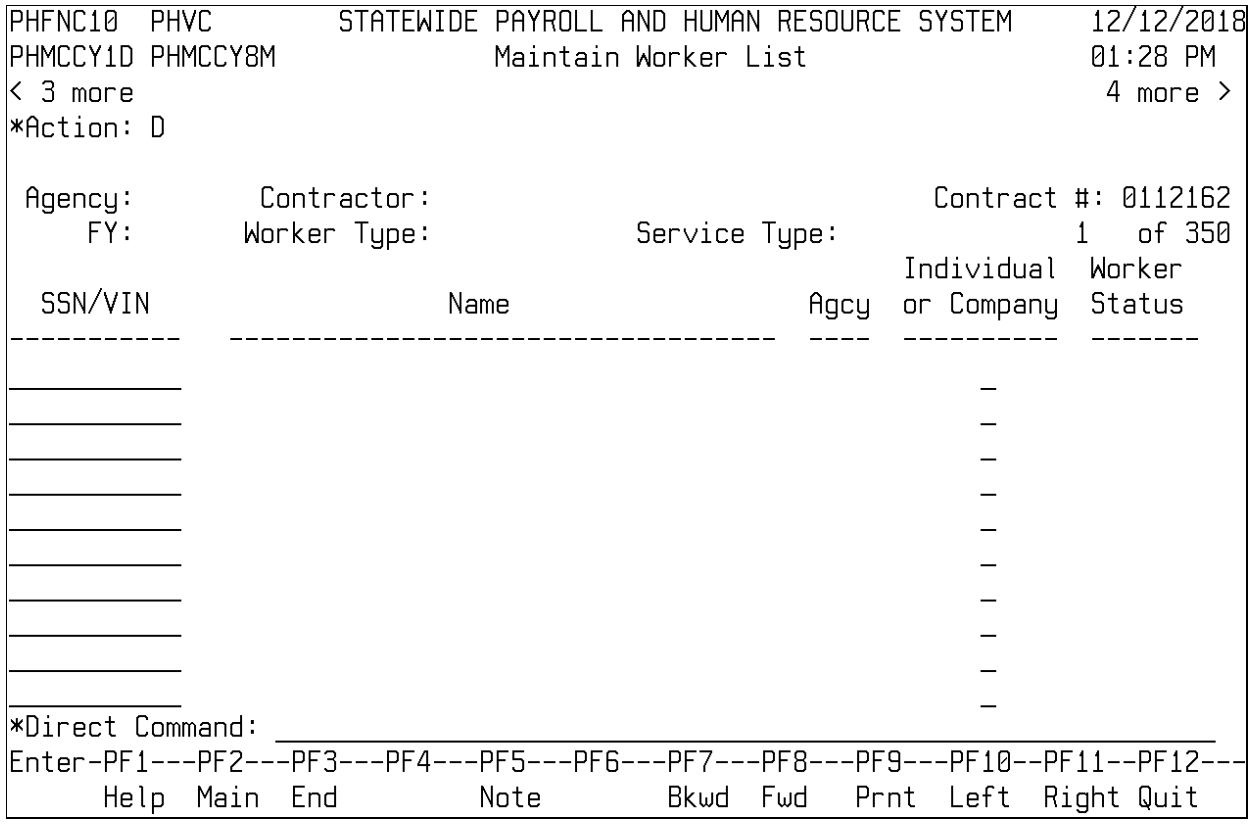

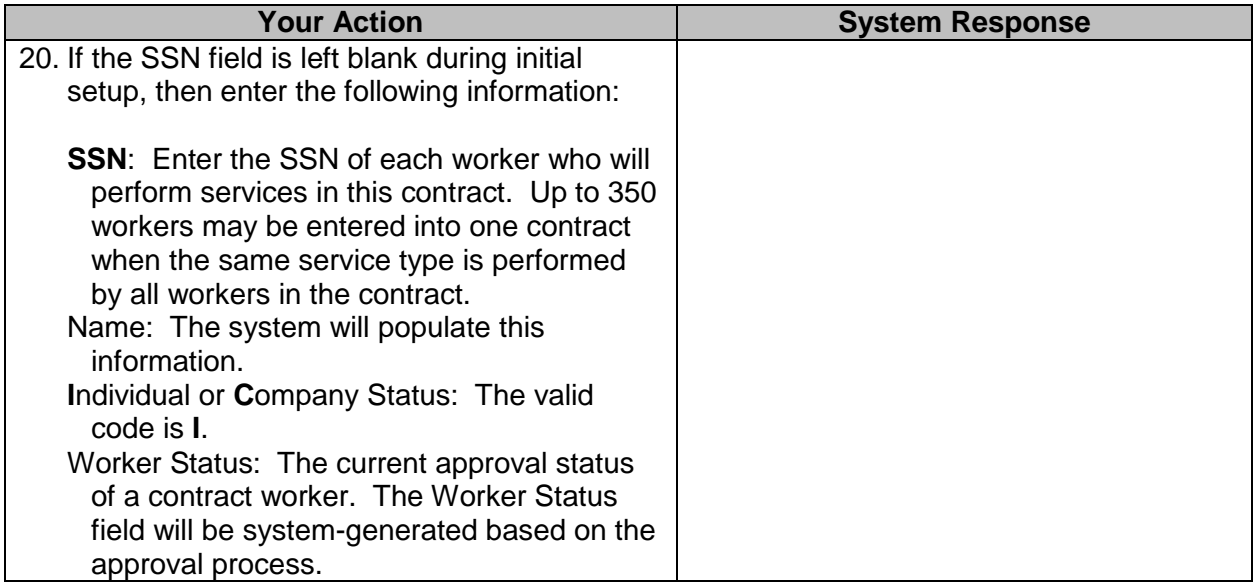